## Dell Active Pen 5000 Series Guía del usuario

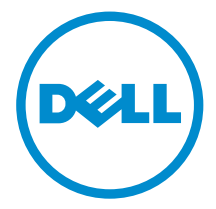

# Notas, precauciones y avisos

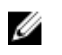

NOTA: Una NOTA proporciona información importante que le ayuda a utilizar mejor su equipo.

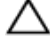

PRECAUCIÓN: Una PRECAUCIÓN indica la posibilidad de daños en el hardware o la pérdida de datos, y le explica cómo evitar el problema.

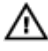

AVISO: Un mensaje de AVISO indica el riesgo de daños materiales, lesiones corporales o incluso la muerte.

Copyright **©** 2015 Dell Inc. Todos los derechos reservados. Este producto está protegido por las leyes internacionales y de los Estados Unidos sobre los derechos de autor y la protección intelectual. Dell™ y el logotipo de Dell son marcas comerciales de Dell Inc. en los Estados Unidos y en otras jurisdicciones. El resto de marcas y nombres que se mencionan en este documento puede ser marcas comerciales de sus respectivas empresas.

2015 - 09

Rev. A00

# Tabla de contenido

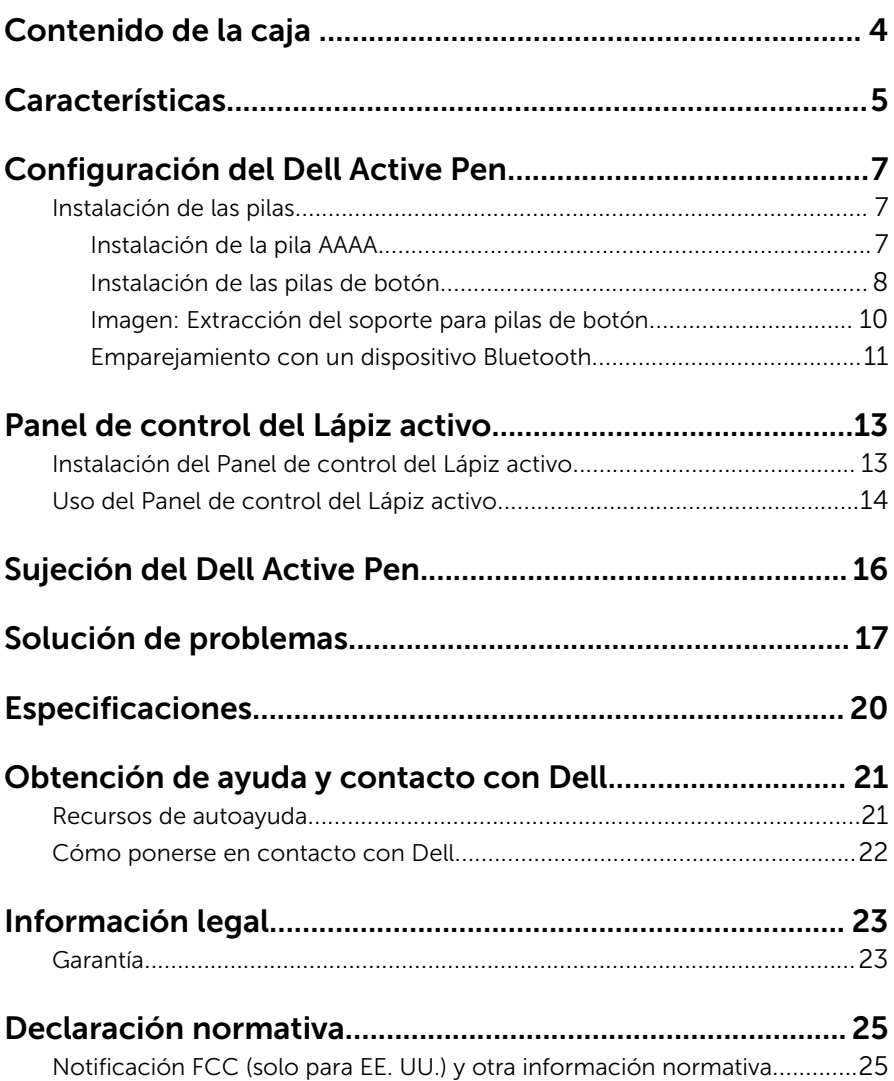

# <span id="page-3-0"></span>Contenido de la caja

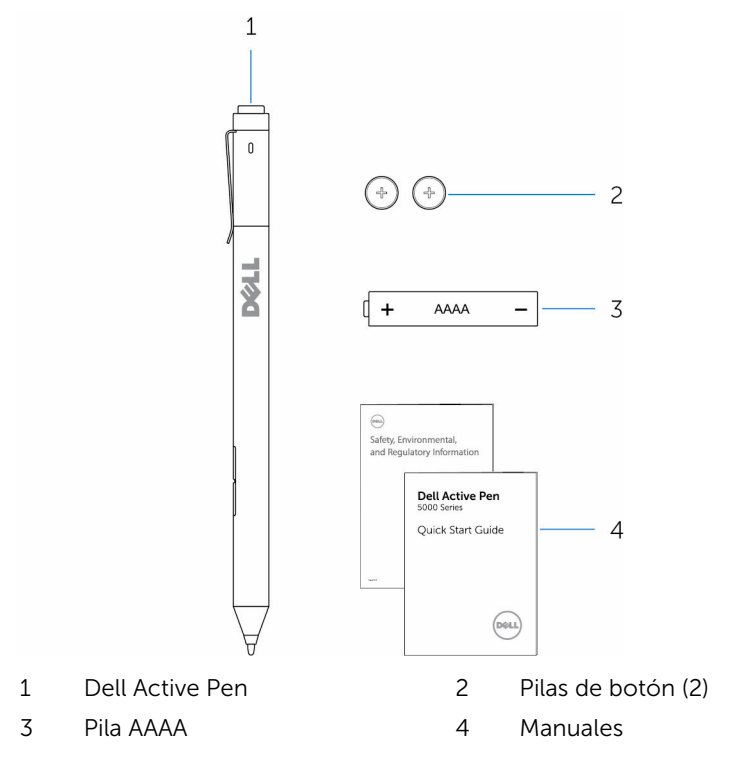

NOTA: Por motivos relacionados con la garantía, anote el número PPID Ø en la caja o conserve la caja.

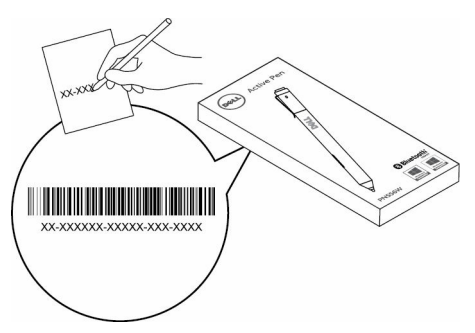

# <span id="page-4-0"></span>Características

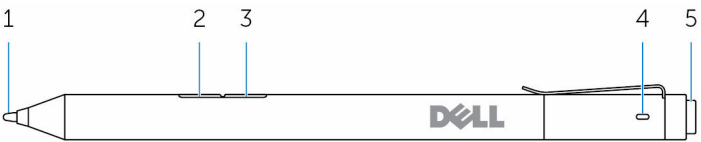

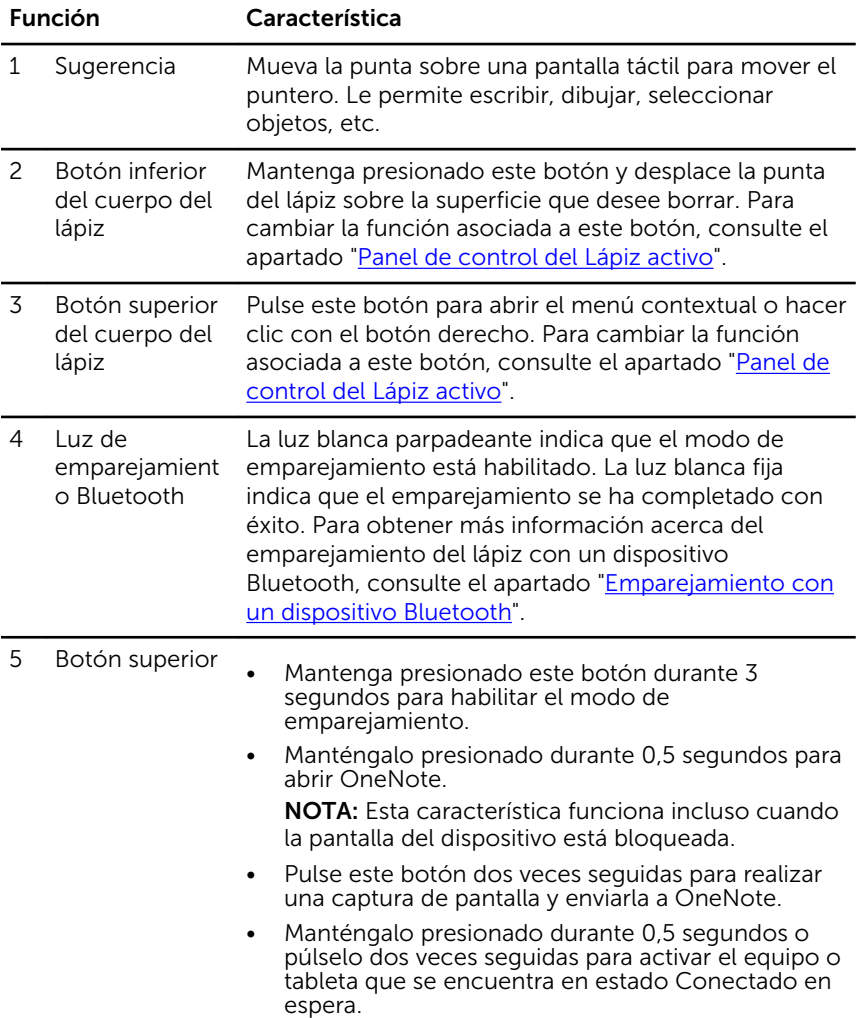

NOTA: Esta característica solo está disponible en dispositivos compatibles con la función Conectado en espera.

• Cuando se encuentre en el modo presentación, mantenga presionado este botón durante 0,5 segundos para pasar a la siguiente diapositiva y púlselo dos veces seguidas para volver a la diapositiva anterior.

NOTA: Esta característica solo está disponible una vez que se ha instalado el Panel de control del Lápiz activo. Para obtener más información acerca de la instalación del Panel de control del Lápiz activo, consulte el apartado "[Instalación del Panel](#page-12-0)  [de control del Lápiz activo](#page-12-0)".

## <span id="page-6-0"></span>Configuración del Dell Active Pen

## Instalación de las pilas

El Dell Active Pen necesita una pila AAAA y dos pilas de botón.

La pila AAAA proporciona alimentación para la punta y los botones del cuerpo del lápiz. Las pilas de botón proporcionan alimentación para la función Bluetooth y las funciones de inicio rápido del botón superior.

### Instalación de la pila AAAA

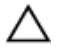

PRECAUCIÓN: La instalación incorrecta de la pila AAAA puede dañar el lápiz.

1 Extraiga la cubierta superior del lápiz.

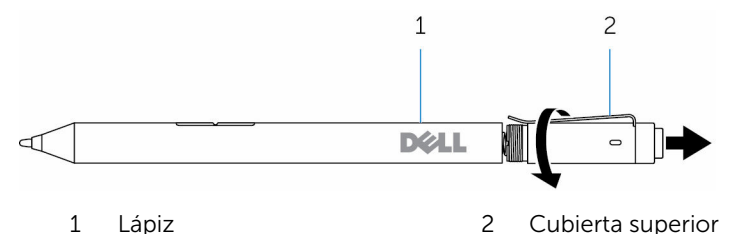

2 Introduzca la pila AAAA en el lápiz con el polo positivo mirando hacia abajo.

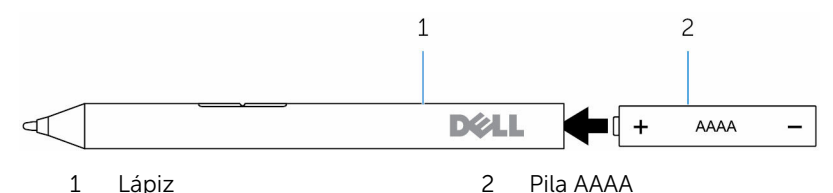

3 Vuelva a colocar la cubierta superior del lápiz.

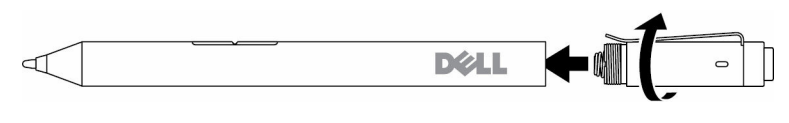

### <span id="page-7-0"></span>Instalación de las pilas de botón

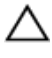

PRECAUCIÓN: La instalación incorrecta de las pilas de botón puede dañar el lápiz.

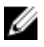

NOTA: Cuando se extraen las pilas de botón, se pierde la información de emparejamiento. Para volver a emparejar el lápiz con el dispositivo, consulte el apartado ["Emparejamiento con un dispositivo Bluetooth](#page-10-0)".

1 Extraiga la cubierta superior del lápiz.

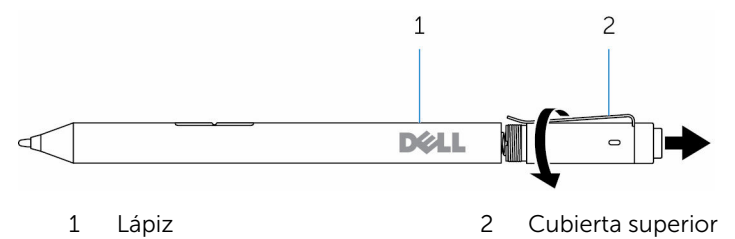

2 Extraiga el soporte para pilas de botón.

U NOTA: Para obtener más información, consulte el apartado ["Extracción del soporte para pilas de botón"](#page-9-0).

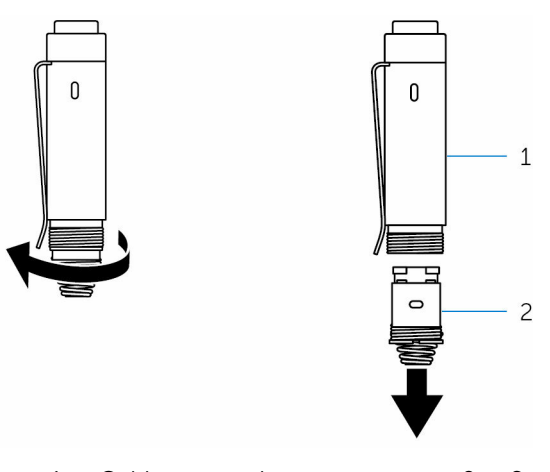

1 Cubierta superior 2 Soporte para pilas de botón

Inserte las pilas de botón con el polo negativo mirando hacia abajo.

![](_page_8_Picture_1.jpeg)

- 
- 1 Pilas de botón (2) 2 Soporte para las pilas
- Coloque el soporte para pilas de botón.

![](_page_8_Figure_5.jpeg)

Coloque la cubierta superior.

![](_page_8_Picture_7.jpeg)

### <span id="page-9-0"></span>Imagen: Extracción del soporte para pilas de botón

Con la punta de los dedos, desatornille el soporte para pilas de botón de la cubierta superior. 0 <span id="page-10-0"></span>Si no puede extraer el soporte para pilas de botón con los dedos, utilice una moneda o un destornillador de precisión de cabeza plana.

![](_page_10_Picture_1.jpeg)

### Emparejamiento con un dispositivo Bluetooth

![](_page_10_Picture_3.jpeg)

NOTA: Puede utilizar el Dell Active Pen únicamente con determinados equipos y tabletas. Para obtener una lista de los dispositivos compatibles, consulte www.dell.com.

![](_page_11_Picture_0.jpeg)

NOTA: Si el lápiz ya aparece en la lista de dispositivos Bluetooth, elimínelo de la lista antes de emparejarlo con el dispositivo.

1 Mantenga presionado el botón superior durante 3 segundos para habilitar el modo de emparejamiento.

La luz de emparejamiento Bluetooth empezará a parpadear para confirmar que el modo de emparejamiento está habilitado.

![](_page_11_Figure_4.jpeg)

- 2 En la búsqueda de Windows, escriba Bluetooth.
- 3 En la lista que aparece, toque o haga clic en Ajustes de Bluetooth.
- 4 Asegúrese de que el Bluetooth esté activado.
- 5 En la lista de dispositivos, toque o haga clic enDell PN556W Pen**→**Emparejar.

![](_page_11_Picture_9.jpeg)

NOTA: Si el Dell PN556W Pen no aparece en la lista, asegúrese de que el modo de emparejamiento está habilitado en el lápiz.

6 Confirme el proceso de emparejamiento en el lápiz y en el dispositivo. La luz de emparejamiento Bluetooth brillará en color blanco fijo durante unos segundos para confirmar la emparejamiento y después se apagará. Una vez que el lápiz y el dispositivo se hayan emparejado, se conectarán automáticamente cuando se habilite el Bluetooth y se encuentren dentro de la zona de alcance del Bluetooth.

## <span id="page-12-0"></span>Panel de control del Lápiz activo

Puede utilizar el Panel de control del Lápiz activo para personalizar los botones del lápiz, cambiar la sensibilidad a la presión, etc.

### Instalación del Panel de control del Lápiz activo

Para instalar el Panel de control del Lápiz activo:

- 1 Encienda el equipo o la tableta.
- 2 Vaya a www.dell.com/support/drivers.
- 3 Toque o haga clic en Ver productos.
- 4 Toque o haga clic en Electrónica y Accesorios.
- 5 Toque o haga clic en Stylus.
- 6 Toque o haga clic en Dell Active Pen 5000 Series.
- 7 Desplácese por la página y amplie **Aplicaciones**.
- 8 Toque o haga clic en Descargar archivo.
- 9 Guarde el archivo.
- 10 Una vez que se haya completado la descarga, abra el archivo y siga las instrucciones en pantalla para instalar el Panel de control del Lápiz activo.

### <span id="page-13-0"></span>Uso del Panel de control del Lápiz activo

![](_page_13_Picture_108.jpeg)

Botón superior del lápiz

Seleccione el Modo habilitar presentación para utilizar el lápiz para desplazarse por una presentación de PowerPoint.

Botón superior del cuerpo del lápiz Le permite seleccionar una de las siguientes funciones cuando pulse el botón:

- Menú contextual (botón derecho)
- Eliminar (para eliminar, mantener pulsado)
- Re Pág
- Av Pág
- Copiar
- Pegar
- Deshacer
- 
- Rehacer

NOTA: Seleccione Habilitar botones del cuerpo durante desplazamiento para habilitar la función seleccionada para el Botón superior del cuerpo del

![](_page_14_Picture_112.jpeg)

NOTA: Para ver más opciones de configuración, haga clic en Ir al Panel de control Microsoft del lápiz.

# <span id="page-15-0"></span>Sujeción del Dell Active Pen

Sujete el Dell Active Pen como si fuera un lápiz o un bolígrafo. Ajuste el agarre de modo que pueda utilizar el botón del cuerpo del lápiz fácilmente. Asegúrese de no pulsar los botones del cuerpo del lápiz de forma accidental mientras coloca el Dell Active Pen o dibuja con él.

![](_page_15_Figure_2.jpeg)

# <span id="page-16-0"></span>Solución de problemas

NOTA: Puede utilizar el Dell Active Pen únicamente con determinados U equipos y tabletas. Para obtener una lista de los dispositivos compatibles, consulte www.dell.com.

![](_page_16_Picture_233.jpeg)

![](_page_17_Picture_262.jpeg)

![](_page_18_Picture_158.jpeg)

compatibles.

## <span id="page-19-0"></span>Especificaciones

![](_page_19_Picture_80.jpeg)

• Windows 10

## <span id="page-20-0"></span>Obtención de ayuda y contacto con Dell

### Recursos de autoayuda

Puede obtener información y ayuda sobre los productos y servicios de Dell mediante el uso de estos recursos de autoayuda en línea:

Información sobre los productos y servicios de Dell

Windows 8.1 y Windows 10 Asistencia y soporte de Dell

![](_page_20_Picture_6.jpeg)

www.dell.com

Windows 10 **Aplicación** Inicio

Acceso a la ayuda en Windows 8.1 y Windows 10

Ayuda en línea para sistemas operativos

Información sobre solución de problemas, manuales de usuario, instrucciones de configuración, especificaciones del producto, blogs de ayuda técnica, controladores, actualizaciones de software, etc.

Windows 8.1 **Aplicación Ayuda y sugerencias** 

![](_page_20_Picture_13.jpeg)

En la búsqueda de Windows, escriba Ayuda y soporte y pulse Intro.

www.dell.com/support/windows

www.dell.com/support

### <span id="page-21-0"></span>Cómo ponerse en contacto con Dell

Para ponerse en contacto con Dell para tratar cuestiones relacionadas con las ventas, la asistencia técnica o el servicio al cliente, consulte www.dell.com/ contactdell.

![](_page_21_Picture_2.jpeg)

NOTA: Puesto que la disponibilidad varía en función del país y del producto, es posible que no pueda disponer de algunos servicios en su área.

![](_page_21_Picture_4.jpeg)

NOTA: Si no dispone de una conexión a Internet activa, puede encontrar información de contacto en la factura de compra, en el albarán o en el catálogo de productos de Dell.

# <span id="page-22-0"></span>Información legal

## Garantía

### Garantía limitada y políticas de devolución

Los productos de la marca Dell incluyen una garantía limitada de 1 año. Si el producto se ha adquirido junto con un sistema Dell, se regirá por la garantía del sistema.

#### Para los clientes de EE. UU.:

Esta adquisición y el uso que haga del producto están sujetos al Acuerdo de usuario final de Dell, que puede encontrar en www.dell.com/terms. Este documento contiene una cláusula de arbitraje vinculante.

#### Para los clientes de Europa, Oriente Medio y África:

Los productos de la marca Dell se venden y utilizan de acuerdo con los derechos del consumidor de cada país, los términos del contrato de venta de cualquier proveedor con el que haya suscrito dicho contrato (que se aplicarán entre usted y el proveedor) y los términos del Acuerdo de usuario final de Dell.

Puede que Dell ofrezca una garantía de hardware adicional. Toda la información relacionada con los términos de garantía y del Acuerdo de usuario final de Dell están disponibles en www.dell.com. Seleccione su país en la lista que aparece en la parte inferior de la página Inicio y, a continuación, haga clic en el enlace "Términos y condiciones" para ver los términos del Acuerdo de usuario final o en "Soporte" para ver los términos de garantía.

#### Para los clientes fuera de EE. UU.:

Los productos de la marca Dell se venden y utilizan de acuerdo con los derechos del consumidor de cada país, los términos del contrato de venta de cualquier proveedor con el que haya suscrito dicho contrato (que se aplicarán entre usted y el proveedor) y los términos del Acuerdo de usuario final de Dell. Puede que Dell ofrezca una garantía de hardware adicional. Toda la información relacionada con los términos de garantía y del Acuerdo de usuario final de Dell están disponibles en www.dell.com. Seleccione su país en la lista que aparece en la parte inferior de la página Inicio y, a continuación, haga clic en el enlace "Términos y condiciones" para ver los términos del Acuerdo de usuario final o en "Soporte" para ver los términos de garantía.

# <span id="page-24-0"></span>Declaración normativa

### Notificación FCC (solo para EE. UU.) y otra información normativa

Para consultar la Notificación FCC y otra información normativa, consulte la página web de cumplimiento normativo en www.dell.com/

#### regulatory\_compliance.

Este dispositivo cumple con la Parte 15 de las Normas FCC. El funcionamiento está sujeto a las dos condiciones que aparecen a continuación:

- 1 Este dispositivo no debe provocar interferencias perjudiciales.
- 2 Este dispositivo debe aceptar cualquier interferencia recibida, incluidas aquellas que puedan provocar un funcionamiento no deseado.

#### PRECAUCIÓN: Los cambios o modificaciones que se realicen sobre este dispositivo y que no estén expresamente aprobados por la parte responsable del cumplimento, podrían anular la autoridad del usuario para utilizar el equipo.

Este dispositivo ha sido probado y cumple con los límites para dispositivos digitales de clase B, según la Parte 15 de las Normas FCC. Estos límites están diseñados para proporcionar una protección razonable contra interferencias perjudiciales en una instalación residencial. Este dispositivo genera, utiliza y puede irradiar energía de radiofrecuencia y, si no se instala y utiliza de acuerdo con las instrucciones, puede causar interferencias perjudiciales en las comunicaciones por radio. Sin embargo, no hay garantía de que no se produzcan interferencias en una instalación particular. Si este equipo causa interferencias perjudiciales en la recepción de radio o televisión, lo cual puede comprobarse encendiéndolo y apagándolo, se recomienda al usuario que intente corregir la interferencia mediante una o más de las siguientes medidas:

- Reoriente o reubique la antena de recepción.
- Aumente la separación entre el equipo y el receptor.
- Conecte el equipo a una toma de alimentación eléctrica en un circuito diferente al que está conectado el receptor.
- Para obtener ayuda, consulte a su distribuidor o a un técnico de radio y televisión experimentado.

Los cables blindados deben ser utilizados con esta unidad para garantizar el cumplimiento de los límites de la Clase B de las Normas FCC.